Adobe Photoshop 2022 () License Key Download

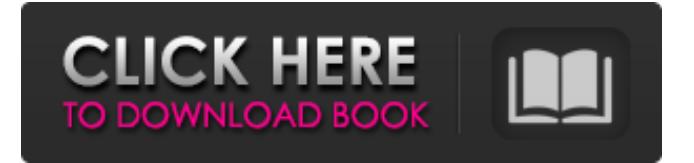

### **Adobe Photoshop 2022 () Crack Activation Key Free Download [Latest]**

# \*\*Photoshop for Photographers\*\* You can use Photoshop for the same reasons that you use other image-manipulation software packages, such as Corel Photo Paint and Paint Shop Pro, to create digital imaging projects and portfolios. Professional photo retouching is when you enhance and make an image appear more beautiful and flattering in style. For example, someone with a talented eye for composition may want to crop, straighten, resize, or resize and flip the orientation of a scene to bring the subject into the frame.

#### **Adobe Photoshop 2022 () Crack + Incl Product Key**

This article will guide you through all the steps needed to make your first Photoshop-like image using Photoshop Elements. Also, you can practice with our workflow and get more knowledge by reproducing the tasks needed to make some edits in your image with Photoshop Elements. You can download our sample images and make your own edits and export with Photoshop Elements. You can also compare them and see how good they look like. Since Photoshop Elements allows you to save only a PNG file, you will need to use Gimp to edit a file. Download Image of your choice and to edit in Photoshop Elements. Processing Steps in Photoshop Elements The process is pretty simple and most of the steps are the same, but will need to be adapted depending on your image and the kind of edit. Convert RAW or JPG images to the appropriate format for editing, either TIFF, PSD or a JPEG file. You will need this format for the next steps. Open the file using Photoshop Elements. If you are using RAW images, you will need to import them first, otherwise, they will open as a new file. If you want to

edit a current file, you can just select Open from the File menu or press Ctrl+O and follow the instructions. If you are working on a new file, you will need to import it from the original file first. Select Open from the File menu to import the image. Set the image resolution for the file. If your file is a RAW file, you will need to import it. Otherwise, you will need to change the size the image is going to be saved as (300 dpi). You can use the Normal or Camera Calibration view to check the file resolution. You can use the following View menu to change the image resolution: Zoom In, Zoom Out, Crop, Fit, Flip or Rotate. Select the Auto Smart Scale button to the right and verify the size of your image. If you don't like the resolution or want a different size, you can use the Resample Image dialog box to change the resolution. Change the size of the editing area. The main canvas of Photoshop Elements is 300dpi. If you want to edit the image in a smaller area, you will need to resize it for instance to 150dpi. To resize an image in Photoshop Elements: a681f4349e

# **Adobe Photoshop 2022 () [Updated] 2022**

Ask HN: What is the most upvoted HN link of the year? - tapper How about one that's highest upvoted?Also, doesn't have to be a comment, but if it's a post or thread that got upvoted, please include a link to the post or story.Edit: added link to post containing the URL (probably will have to split this into separate discussions) ====== shoo > How about one that's highest upvoted. I got this page from google (and the top result was even if I searched [find comments with highest upvotes]). [ There are no \_highest\_ or \_most\_... Just highest. ~~~ tapper I take it back about splitting this into separate discussions, as that was an accident with the domain I did find. The error was on my part. I had to rephrase the question, since I'm curious about either top-voted or highest-voted, the latter being what I was really wondering about. ------ Porthos9K This seems impossible, given that each post can receive up to four votes per page. ~~~ tapper Forgot about the limit. I was thinking for the question of the highest and \_only\_, not the highest and \_most\_. Case report: acute non-lymphoblastic leukaemia with an unusual translocation  $(t(4;9))$ . An otherwise normal young woman presented with a clinical picture of acute non-lymphoblastic leukaemia. She died within a month of diagnosis with leukaemic infiltration of the kidneys, spleen, and lungs. Post-mortem showed, in addition, infiltration of the brain. Molecular cytogenetics showed an unusual translocation t(4;9)(p12;p21). A bicentric chromosomal translocation involving 9p21 and 4p12 is a rare event in haematological malignancies and usually involves a rare subgroup of T-cell lymphomas. This is the first

#### **What's New in the?**

Let's take a look at the basics of using Photoshop brushes. What Are Photoshop Brushes? Brushes in Photoshop are sets of circles with a brush size and shape applied to them. The fill color of the circle represents the color applied to that brush and the stroke color represents the color of the line from the brush. The circles created from the brush are scattered throughout the image, layer, or document. You can select a brush by clicking on the brush icon in the top bar and choosing a brush from the dropdown menu. All the brushes applied to your image will be listed at the bottom of the palette window. A brush is activated with the T key or by clicking on the drop-down menu with the brush. To select a brush, look for one with an OK icon in the brush tool/color/brush panel. It's a good idea to practice on a new document before you start creating images from scratch. Step 1 Step 2 Step 3 Step 4 Note: With the Gradient tool and a gradient stop, you can create more elaborate effects as seen here. The default Brushes in Photoshop are shown in Figure 1. The default brush settings are also shown in Figure 2. You can use the Brush Tool to paint on any layer in the Layers panel. Pressing the T key while dragging creates a clone of the brush, which lets you create copies of an image with a brush. You can modify the brush settings in the Tool Options area, which you can access by clicking on the Brush or Pen options

button in the toolbar. The panel can be expanded or collapsed by clicking on the button on the right of the panel. Step 5 Step 6 If you have the layers panel open you will see the brushes you used in that layer. To move a brush, click on its name in the Layers panel. To delete a brush, hover the cursor over the brush name and click on the x to the right of it. Brushes are applied to the image in the layers panel just below where they are initially selected (on the left of the image). The brush settings are in the Tool Options area. A tooltip message in the top right corner of the Brush Options area will tell you what the settings are. If you change the brush settings, clicking on the brush icon in the top bar will bring

# **System Requirements:**

Minimum: OS: Windows 7 Processor: Intel Core 2 Duo or equivalent Memory: 3 GB RAM Graphics: DirectX 9.0 compatible graphics card with 1 GB video memory Hard Drive: 10 GB free space DirectX: Version 9.0 compatible video card Additional Notes: Recommended: Processor: Intel Core i3 or equivalent Memory: 4 GB RAM

Related links:

<https://accwgroup.com/adobe-photoshop-cc-2018-version-19-crack-full-version-license-key-full/> <https://blnovels.net/wp-content/uploads/2022/06/regwel.pdf> [https://trikonbd.com/wp-content/uploads/2022/06/Adobe\\_Photoshop\\_CC\\_2014.pdf](https://trikonbd.com/wp-content/uploads/2022/06/Adobe_Photoshop_CC_2014.pdf) [https://topnotchjobboard.com/system/files/webform/resume/adobe-photoshop-2021-version-225\\_1.pdf](https://topnotchjobboard.com/system/files/webform/resume/adobe-photoshop-2021-version-225_1.pdf) [http://bookmanufacturers.org/wp](http://bookmanufacturers.org/wp-content/uploads/2022/06/Photoshop_2022_Version_232_Install_Crack_.pdf)[content/uploads/2022/06/Photoshop\\_2022\\_Version\\_232\\_Install\\_Crack\\_.pdf](http://bookmanufacturers.org/wp-content/uploads/2022/06/Photoshop_2022_Version_232_Install_Crack_.pdf) <https://thebrandinfo.com/adobe-photoshop-2022-version-23-4-1-hack-free-for-windows-latest/> [https://shopblacktampabay.org/2022/06/30/photoshop-cc-2019-keygen-crack-serial-key-registration](https://shopblacktampabay.org/2022/06/30/photoshop-cc-2019-keygen-crack-serial-key-registration-code-win-mac/)[code-win-mac/](https://shopblacktampabay.org/2022/06/30/photoshop-cc-2019-keygen-crack-serial-key-registration-code-win-mac/) <https://dhakahalalfood-otaku.com/adobe-photoshop-cc-2015-version-18-jb-keygen-exe-latest-2022/> <https://www.taigabuilding.com/sites/default/files/webform/resume/kariinn659.pdf> <https://formulaires.univ-grenoble-alpes.fr/sites/formulaires/files/webform/july-cv/saljae348.pdf> [https://chaos-magick.com/wp-content/uploads/2022/06/Photoshop\\_2021\\_Version\\_2210.pdf](https://chaos-magick.com/wp-content/uploads/2022/06/Photoshop_2021_Version_2210.pdf) <http://3.16.76.74/advert/adobe-photoshop-2021-version-22-4-2-crack-file-only-keygen-full-version/> [https://startclube.net/upload/files/2022/06/kRwK9LTwFSupGkXIseUj\\_30\\_5a29f0d0f211a561f8d779](https://startclube.net/upload/files/2022/06/kRwK9LTwFSupGkXIseUj_30_5a29f0d0f211a561f8d7790f2c2897fb_file.pdf) [0f2c2897fb\\_file.pdf](https://startclube.net/upload/files/2022/06/kRwK9LTwFSupGkXIseUj_30_5a29f0d0f211a561f8d7790f2c2897fb_file.pdf) [https://aandeconference.org/wp](https://aandeconference.org/wp-content/uploads/2022/06/Adobe_Photoshop_CC_2018_version_19.pdf)[content/uploads/2022/06/Adobe\\_Photoshop\\_CC\\_2018\\_version\\_19.pdf](https://aandeconference.org/wp-content/uploads/2022/06/Adobe_Photoshop_CC_2018_version_19.pdf) <https://marketstory360.com/cuchoast/2022/07/pallaqu.pdf> <https://qeezi.com/advert/photoshop-2021-version-22-2-serial-key-lifetime-activation-code-latest-2022/> [https://www.northyarmouth.org/sites/g/files/vyhlif1006/f/uploads/curbside\\_pickup\\_schedule1.pdf](https://www.northyarmouth.org/sites/g/files/vyhlif1006/f/uploads/curbside_pickup_schedule1.pdf) [https://www.bedfordma.gov/sites/g/files/vyhlif6866/f/file/file/guide\\_to\\_town\\_meeting.pdf](https://www.bedfordma.gov/sites/g/files/vyhlif6866/f/file/file/guide_to_town_meeting.pdf) [https://shanajames.com/2022/06/30/photoshop-2021-version-22-1-0-key-generator-with-product-key](https://shanajames.com/2022/06/30/photoshop-2021-version-22-1-0-key-generator-with-product-key-free-download/)[free-download/](https://shanajames.com/2022/06/30/photoshop-2021-version-22-1-0-key-generator-with-product-key-free-download/) [https://petersmanjak.com/wp-content/uploads/2022/07/Adobe\\_Photoshop\\_2020\\_version\\_21.pdf](https://petersmanjak.com/wp-content/uploads/2022/07/Adobe_Photoshop_2020_version_21.pdf)